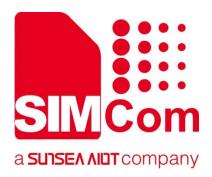

# A76XX Series\_ EnhanceSleepMode\_ Application Note

**LTE Module** 

#### **SIMCom Wireless Solutions Limited**

SIMCom Headquarters Building, Building 3, No. 289 Linhong Road, Changning District, Shanghai P.R. China Tel: 86-21-31575100 support@simcom.com www.simcom.com

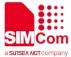

| Document Title: | A76XX Series_EnhanceSleepMode_Application Note |  |
|-----------------|------------------------------------------------|--|
| Version:        | 1.00                                           |  |
| Date:           | 2023.06.12                                     |  |
| Status:         | Released                                       |  |

#### **GENERAL NOTES**

SIMCOM OFFERS THIS INFORMATION AS A SERVICE TO ITS CUSTOMERS, TO SUPPORT APPLICATION AND ENGINEERING EFFORTS THAT USE THE PRODUCTS DESIGNED BY SIMCOM. THE INFORMATION PROVIDED IS BASED UPON REQUIREMENTS SPECIFICALLY PROVIDED TO SIMCOM BY THE CUSTOMERS. SIMCOM HAS NOT UNDERTAKEN ANY INDEPENDENT SEARCH FOR ADDITIONAL RELEVANT INFORMATION, INCLUDING ANY INFORMATION THAT MAY BE IN THE CUSTOMER'S POSSESSION. FURTHERMORE, SYSTEM VALIDATION OF THIS PRODUCT DESIGNED BY SIMCOM WITHIN A LARGER ELECTRONIC SYSTEM REMAINS THE RESPONSIBILITY OF THE CUSTOMER OR THE CUSTOMER'S SYSTEM INTEGRATOR. ALL SPECIFICATIONS SUPPLIED HEREIN ARE SUBJECT TO CHANGE.

#### COPYRIGHT

THIS DOCUMENT CONTAINS PROPRIETARY TECHNICAL INFORMATION WHICH IS THE PROPERTY OF SIMCOM WIRELESS SOLUTIONS LIMITED COPYING, TO OTHERS AND USING THIS DOCUMENT, ARE FORBIDDEN WITHOUT EXPRESS AUTHORITY BY SIMCOM. OFFENDERS ARE LIABLE TO THE PAYMENT OF INDEMNIFICATIONS. ALL RIGHTS RESERVED BY SIMCOM IN THE PROPRIETARY TECHNICAL INFORMATION ,INCLUDING BUT NOT LIMITED TO REGISTRATION GRANTING OF A PATENT , A UTILITY MODEL OR DESIGN. ALL SPECIFICATION SUPPLIED HEREIN ARE SUBJECT TO CHANGE WITHOUT NOTICE AT ANY TIME.

#### **SIMCom Wireless Solutions Limited**

SIMCom Headquarters Building, Building 3, No. 289 Linhong Road, Changning District, Shanghai P.R. China

Tel: +86 21 31575100

Email: simcom@simcom.com

#### For more information, please visit:

https://www.simcom.com/technical\_files.html

## For technical support, or to report documentation errors, please visit:

https://www.simcom.com/online\_questions.html or email to: support@simcom.com

Copyright © 2023 SIMCom Wireless Solutions Limited All Rights Reserved.

www.simcom.com 1 / 6

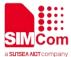

# **About Document**

## **Version History**

| Revision | Date      | Chapter | Description |
|----------|-----------|---------|-------------|
| V1.00    | 2023.6.12 |         | New version |

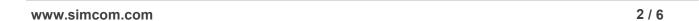

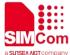

## Scope

This document applies to ASR CTA1 Series, A1603 Series, A1602 Series, A1606 Series.

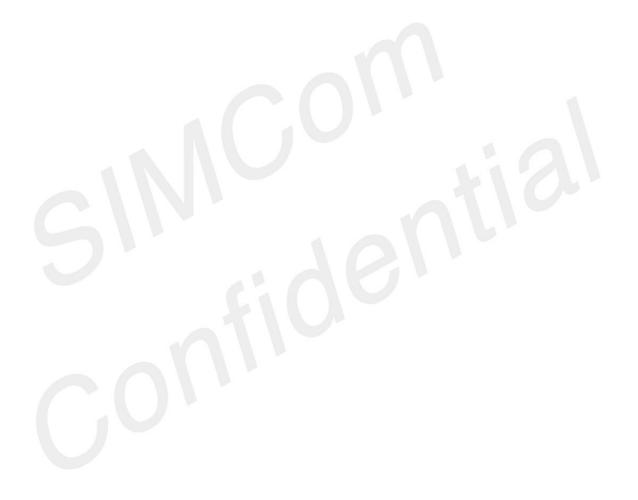

www.simcom.com 3 / 6

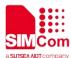

# **Contents**

| Ak | out [ | Document                                           | 2 |
|----|-------|----------------------------------------------------|---|
|    |       | sion History                                       |   |
|    |       | ppe                                                |   |
| Co | onten | nts                                                | 4 |
| 1  |       | roduction                                          |   |
| -  | 1.1   |                                                    |   |
|    | 1.2   | Related documents                                  |   |
| 2  | AT (  | Commands                                           | 6 |
|    | 2.1   |                                                    |   |
|    |       | 2.1.1 AT+CSCLKEX Enable/Disable enhance sleep mode |   |

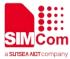

## 1 Introduction

## 1.1 Purpose of the document

This user guide serves the following purpose:

- Short introductions how to use the AT commands
- The at command's function is to let module fast into sleep

## 1.2 Related documents

- [1] A76XX Series\_AT Command Manual
- [2] A1602 & 1606 Series\_AT Command Manual

www.simcom.com 5 / 6

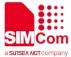

# 2 AT Commands

This chapter mainly introduces how to use the at command.

## 2.1 Description of AT Commands

## 2.1.1 AT+CSCLKEX Enable/Disable enhance sleep mode

| AT+CSCLKEX Enable/Disable Enhance Sleep Mode                                             |                                                   |  |
|------------------------------------------------------------------------------------------|---------------------------------------------------|--|
| Test Command AT+CSCLKEX =?                                                               | Response<br>+CSCLKEX: (0-1),(1-50),(1-600)        |  |
| Read Command AT+CSCLKEX?                                                                 | Response<br>+CSCLK: 1,5,1<br>OK                   |  |
| Write Command AT+CSCLK= <mode>[,<idle_time>[,<ret ry_time="">]]</ret></idle_time></mode> | Response a)If successfully: OK b)If failed: ERROR |  |

### **Defined Values**

| <mode></mode>             | The Enhance sleep status Enable/Disable, the default value is 0.  0 –Disable Enhance Sleep Mode  1 –Enable Enhance Sleep Mode  The function will take effect immediately. |
|---------------------------|----------------------------------------------------------------------------------------------------|
| <idle_time></idle_time>   | The Time get into sleep mode the range of val is 1~50s                                                                                                    |
| <retry_time></retry_time> | When Encounter abnormal situation, the time to get into sleep again the range of value is 1~600min(this function not come true now)                                       |

www.simcom.com 6 / 6